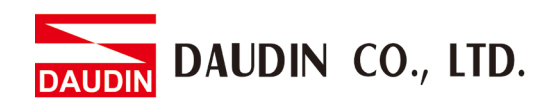

2301TW V2.0.0

# **Edge Computing Computer User Manual**

DAUDIN CO., LTD.

# **Table of Contents**

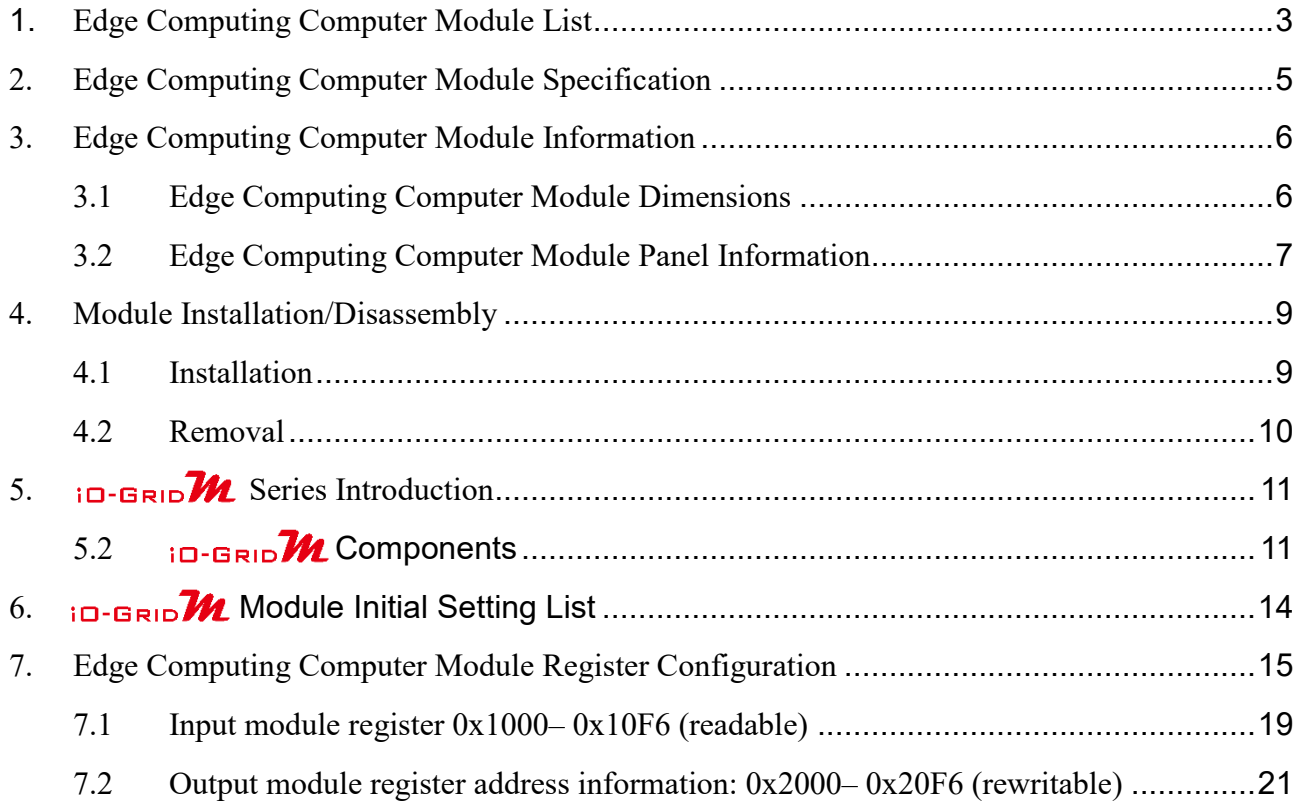

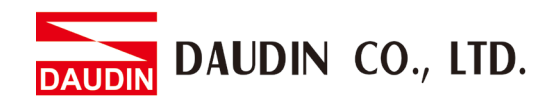

# <span id="page-2-0"></span>**1. Edge Computing Computer Module List**

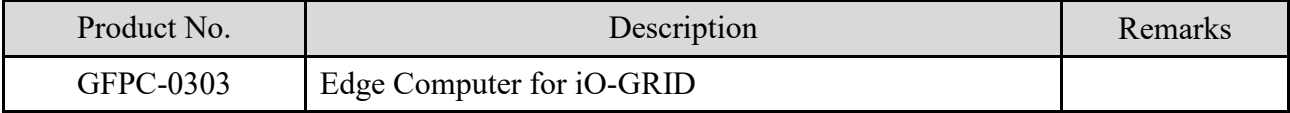

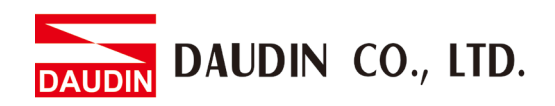

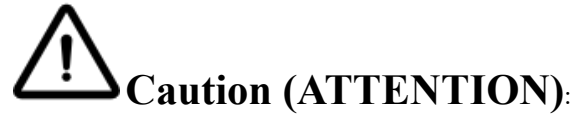

1. THIS DEVICE IS FOR INDOOR USE ONLY, DON'T PUT OR USE IT IN HIGH TEMPERATURE AND HIGH MOISTURE ENVIRONMENT.

CET EQUIPEMENT EST DESTINE A UN USAGE INTERIEUR UNIQUEMENT NE PAS STOCKER OU UTILISER DANS UN ENVIRONNEMENT A HAUTE TEMPERATURE ET HAUTE HUMIDITE.

- 2. AVOID FALLING AND BUMPING OTHERWISE THE ELECTRICAL COMPONENTS WILL BE DAMAGED. ÉVITEZ DE TOMBER ET DE VOUS ÉCRASER, SINON LES COMPOSANTS ÉLECTRIQUES SERONT ENDOMMAGÉS
- 3. DON'T TRY TO DISASSEMBLE OR OPEN THE COVER UNDER ANY CIRCUMSTANCE IN ORDER TO AVOID DANGER.

NE TENTEZ JAMAIS DE DEBALLER OU D'OUVRIR LE COUVERCLE POUR EVITER TOUT DANGER.

- 4. IF THE EQUIPMENT IS USED IN A MANNER NOT SPECIFIED BY THE MANUFACTURER, THE PROTECTION PROVIDED BY THE EQUIPMENT MAY BE IMPAIRED. SI L'APPAREIL N'EST PAS UTILISE DE LA MANIERE INDIQUEE PAR LE FABRICANT, LA PROTECTION FOURNIE PAR L'APPAREIL PEUT ETRE ALTEREE.
- 5. THE INSTALLATION THAT THE SAFETY OF ANY SYSTEM INCORPORATING THE EQUIPMENT IS THE RESPONSIBILITY OF THE ASSEMBLER OF THE SYSTEM. L'INSTALLATION DE TOUT SYSTÈME INTÉGRANT CET ÉQUIPEMENT EST LA RESPONSABILITÉ DU CONSTRUCTEUR DU SYSTÈME.
- 6. USE WITH COPPER CONDUCTORS ONLY. INPUT WIRING: MINIMUM 28 AWG, 85°C, OUTPUT WIRING: MINIMUM 28 AWG, 85°C DESTINÉ À ÊTRE UTILISÉ AVEC DES CONDUCTEURS EN CUIVRE SEULEMENT. CABLAGE D'ENTREE: MINIMUM 28 AWG, 85 ° C. CABLAGE DE SORTIE: MINIMUM 28 AWG, 85 ° C.
- 7. FOR USE IN A CONTROLLED ENVIRONMENT. REFER TO MANUAL FOR ENVIRONMENTAL CONDITIONS.

POUR UN ENVIRONNEMENT CONTROLE. REPORTEZ-VOUS AU MANUEL DES CONDITIONS ENVIRONNEMENTALES.

- 8. DISCONNECT ALL SOURCES OF SUPPLY BEFORE SERVICING. COUPER TOUTES LES SOURCES D'ALIMENTATION AVANT DE FAIRE L'ENTRETIEN ET LES RÉPARATIONS.
- 9. PROPER VENTILATION IS REQUIRED TO REDUCE THE RISK OF HAZARDOUS OR EXPLOSIVE GAS BUILDUP DURING INDOOR CHARGING. SEE OWNERS MANUAL.

UNE VENTILATION ADÉQUATE EST NÉCESSAIRE AFIN DE RÉDUIRE LES RISQUES D'ACCUMULATION DE GAZ DANGEREUX OU EXPLOSIFS DURANT LA RECHARGE À L'INTÉRIEUR. VOIR LE MANUEL D'ENTRETIEN.

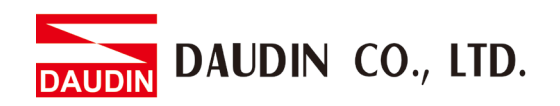

# <span id="page-4-0"></span>**2. Edge Computing Computer Module Specification**

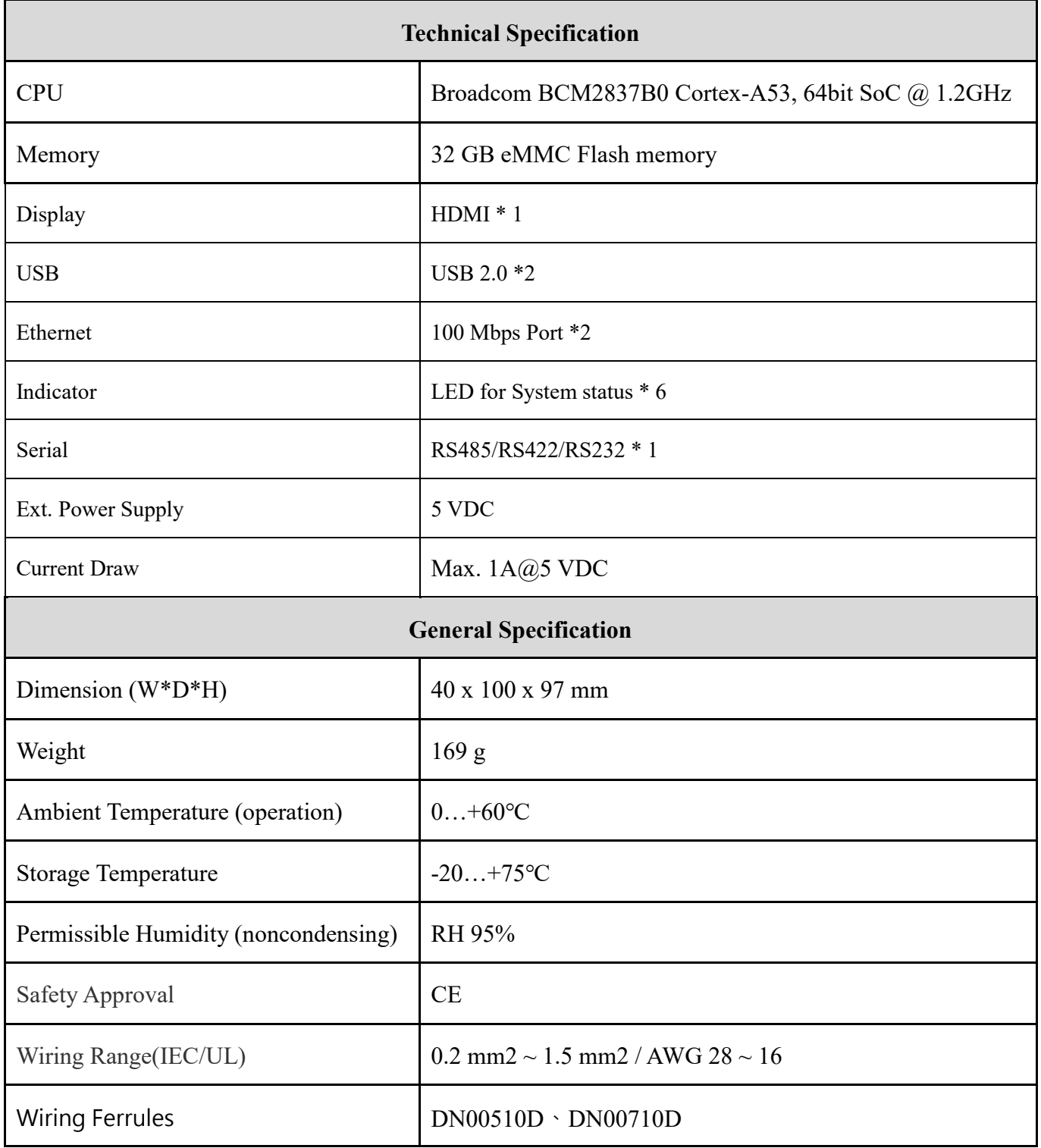

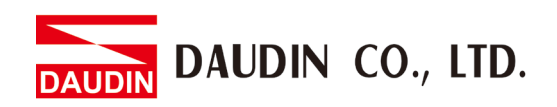

# <span id="page-5-0"></span>**3. Edge Computing Computer Module Information**

### <span id="page-5-1"></span>**3.1 Edge Computing Computer Module Dimensions**

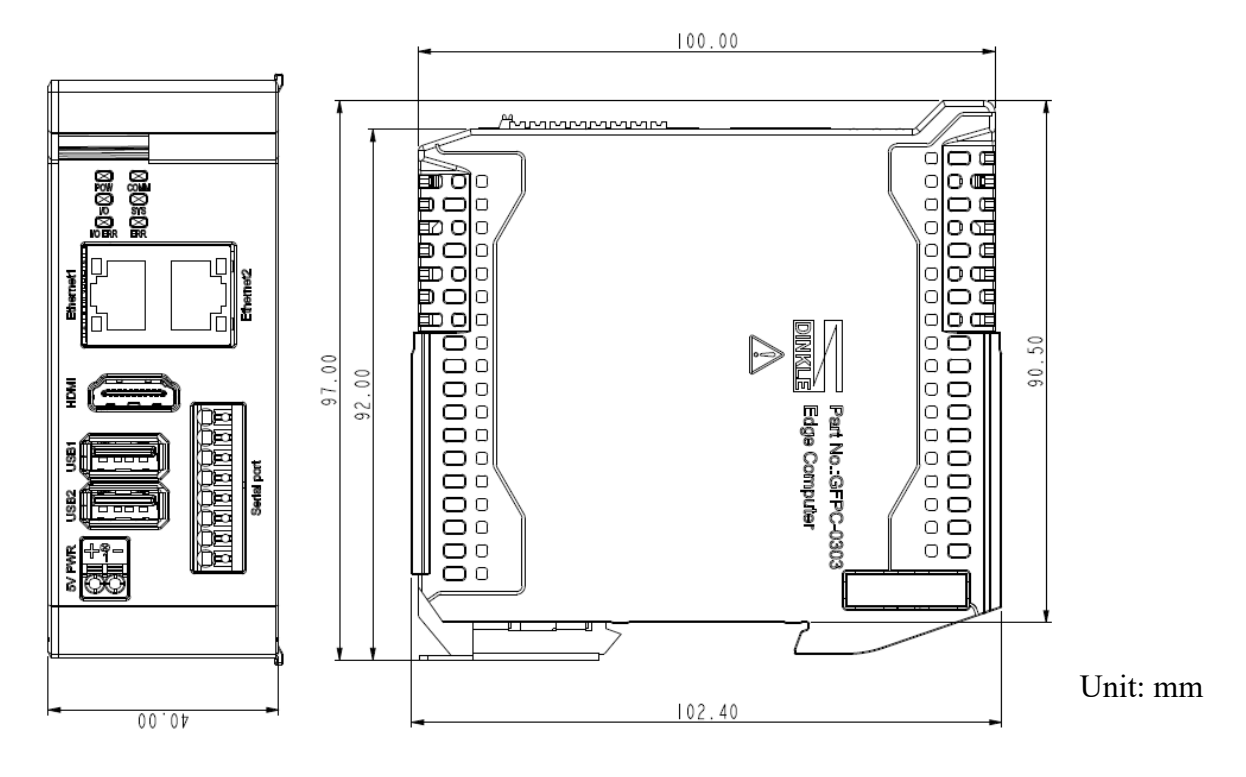

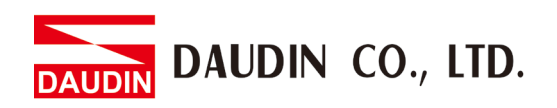

# <span id="page-6-0"></span>**3.2 Edge Computing Computer Module Panel Information**

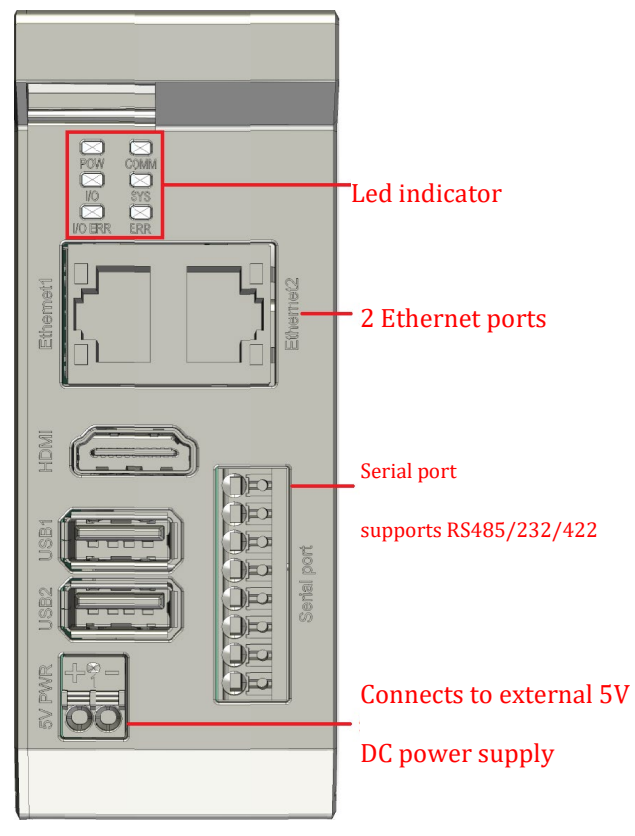

### **I. LED Indicator Light**

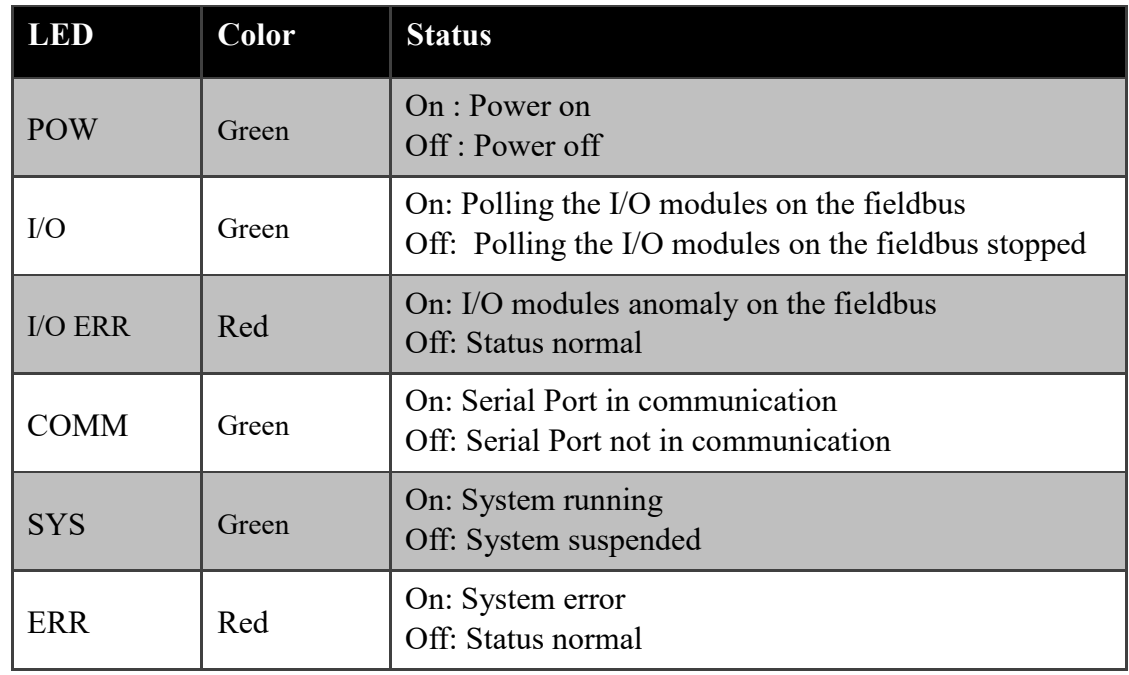

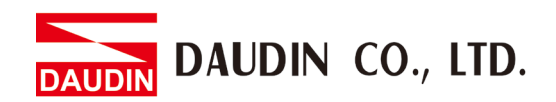

#### **II. Ethernet1/ Ethernet2 ports**

Supports 10/100 Mbps transmission

#### **III.USB1/ USB2 ports**

Supports USB 2.0

#### **IV.HDMI**

Supports 1920\*1080 resolution

#### **V. 5V PWR**

This port can provide 5V DC of power when not powered by the fieldbus

#### **VI. Serial Port**

Supports RS485/RS232/RS422 (can only 1 at a time)

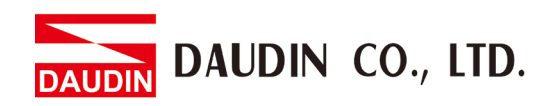

# <span id="page-8-0"></span>**4. Module Installation/Disassembly**

### <span id="page-8-1"></span>**4.1 Installation**

- I. Align the red arrow on the side of the module to the arrow on the DIN rail.
- II. Press the module down and the metal clamp will slide (thanks to its spring mechanism) and grab on the other side of the DIN rail. Continue to push down until the metal clamp "clicks".

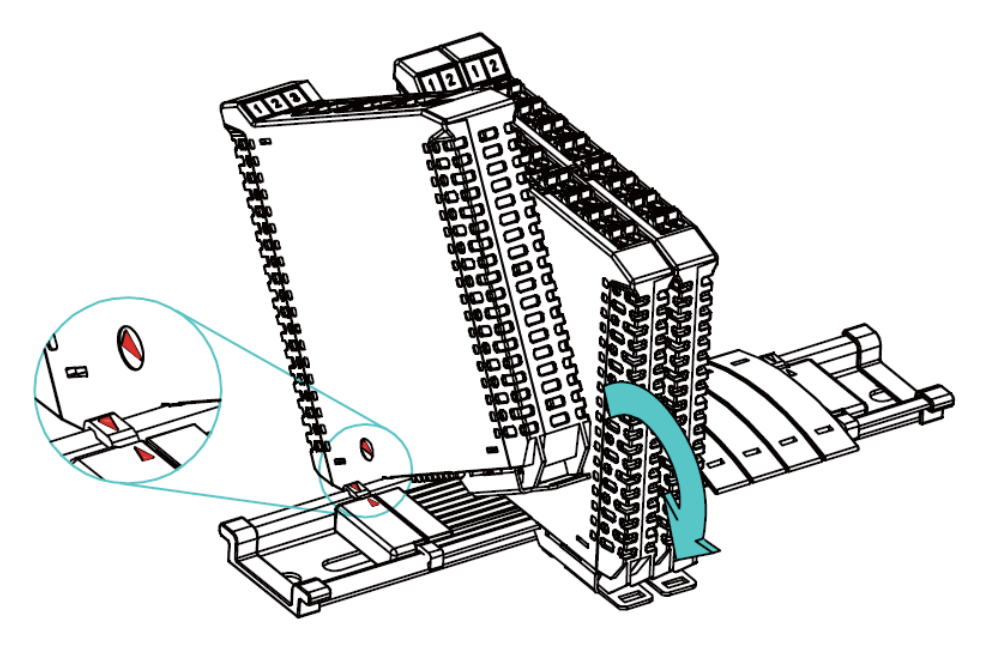

\*Note: Make sure the red arrows on the module and the rail are pointing the same direction.

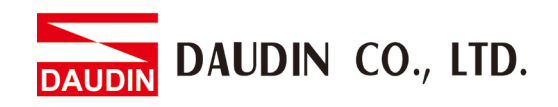

## <span id="page-9-0"></span>**4.2 Removal**

- I. Use a screwdriver to pull the metal hook sideways and detach the module from the DIN rail.
- II. Remove all modules from the DIN rail in reverse order of installation.

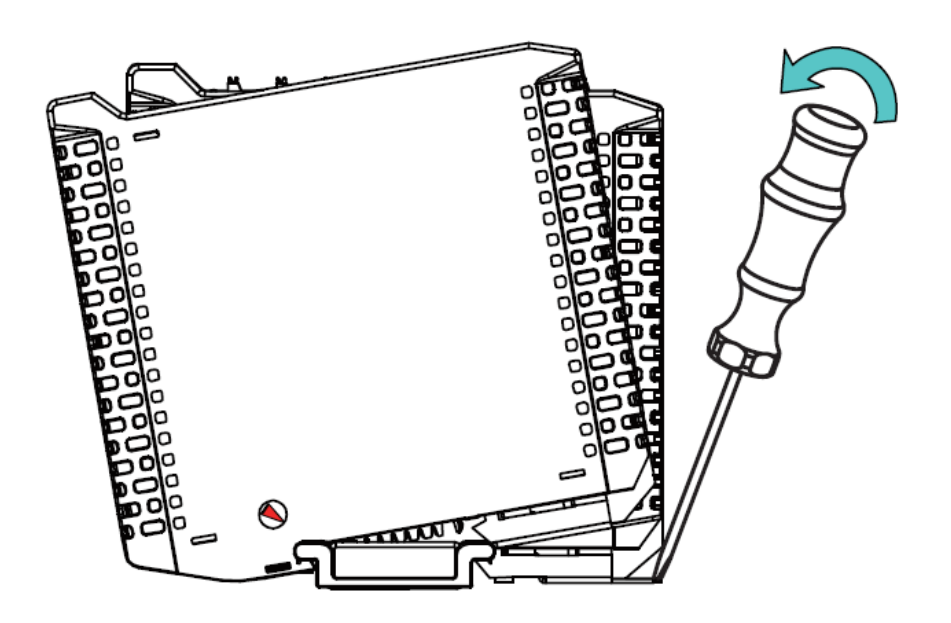

<span id="page-10-0"></span>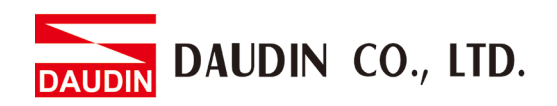

# 5. **ID-GRID M** Series Introduction

 $i\sigma$ - $G_{R1D}$  series utilizes the standard Modbus communication protocol and supports Modbus RTU/ASCII and Modbus TCP. Please choose products and factory controllers to figure your system based on your communication protocol.

# **5.2 iO-GRID M Components**

#### <span id="page-10-1"></span>**I. DINKLE Bus**

**Rail 1 to 4 are defined for power supply, rail 5 and rail 7 are defined for communication.**

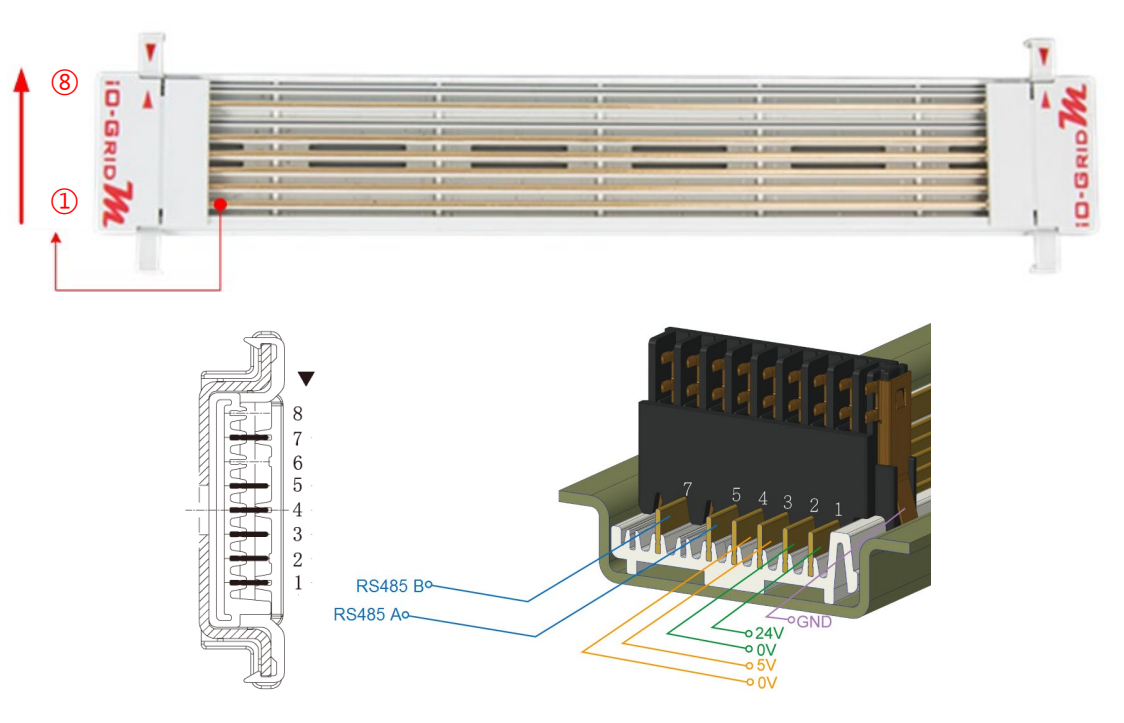

#### DINKLE Bus Rail Definitions:

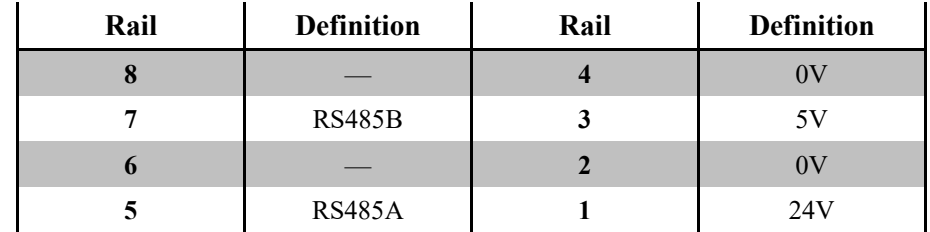

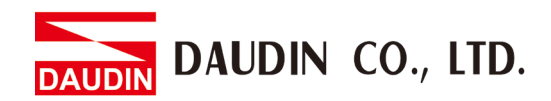

#### **I. Gateway Module**

A gateway module converts between Modbus TCP and Modbus RTU/ASCII. The module provides two sets of external Ethernet ports to connect to the controller and the Internet

There are two types of gateway modules available:

**4-channel gateway module**: Provides 4 RS485 ports to connect to a control module

**Single-channel gateway module**: No external connectivity for the RS485 ports.

The RS485 signals are transmitted via DINKLE Bus and

I/O module.

Gateway module products information:

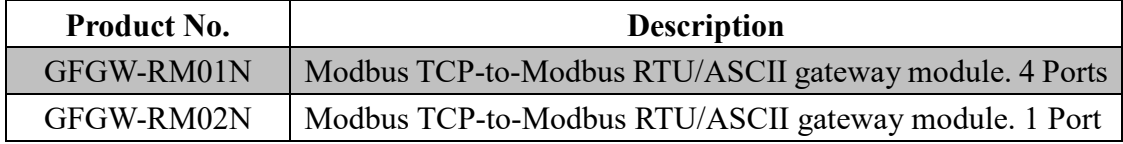

#### **II. Control module**

The control module manages I/O modules and sets up the configuration. Provides external RS485 ports to connect to the controller.

There are two types of control modules available:

3-channel control module:

Provides 3 external RS485 ports, suitable stations with 2 or more control modules. Among the RS485 ports, 2 of them will be connected to the controller and the control module of the next system.

Single-channel control module:

Provides one single RS485 port to connect to the controller, suitable for single-module stations.

Control module products information:

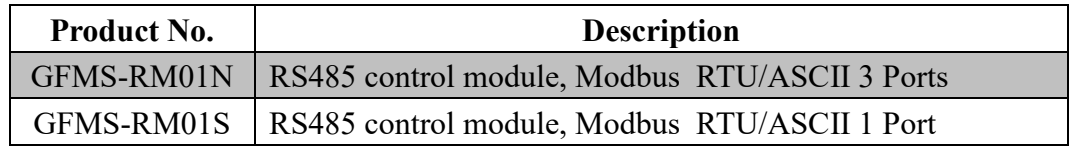

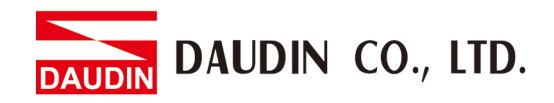

#### **III.I/O Module**

Dinkle offers different types of *I/O* modules with different functions:

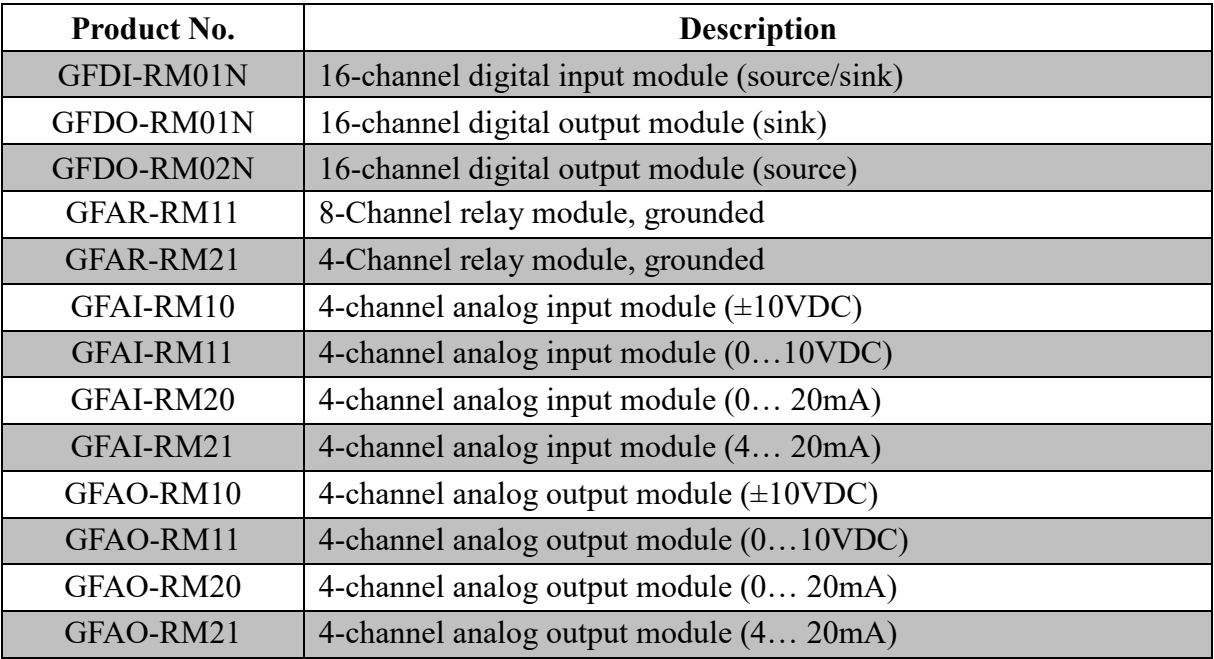

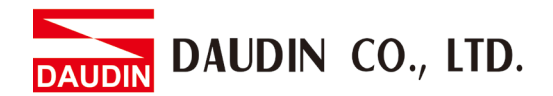

# <span id="page-13-0"></span>**6. iO-GRID M Module Initial Setting List**

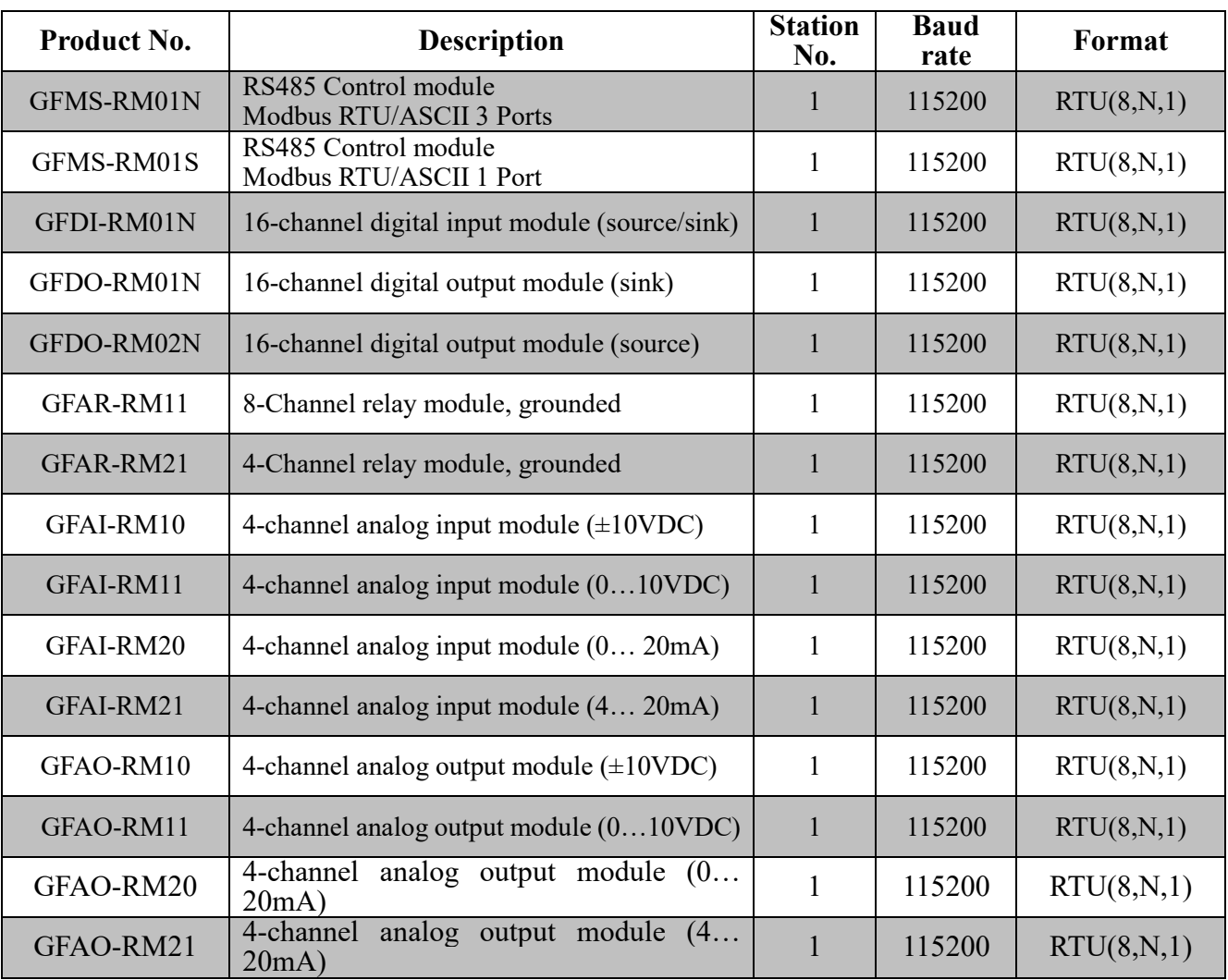

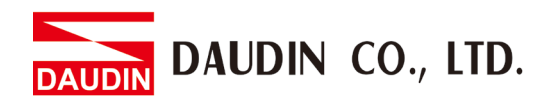

# <span id="page-14-0"></span>**7. Edge Computing Computer Module Register Configuration**

#### **I. Register Assignment**

The edge computing computer module will, based on the user's module configuration, automatically assign each module a register address based on the modules' functions, types (digital or analog), station number and data consumption. The registers are assigned based on the priority below: Digital $\rightarrow$ Analog $\rightarrow$ Station number

Register address assignment:

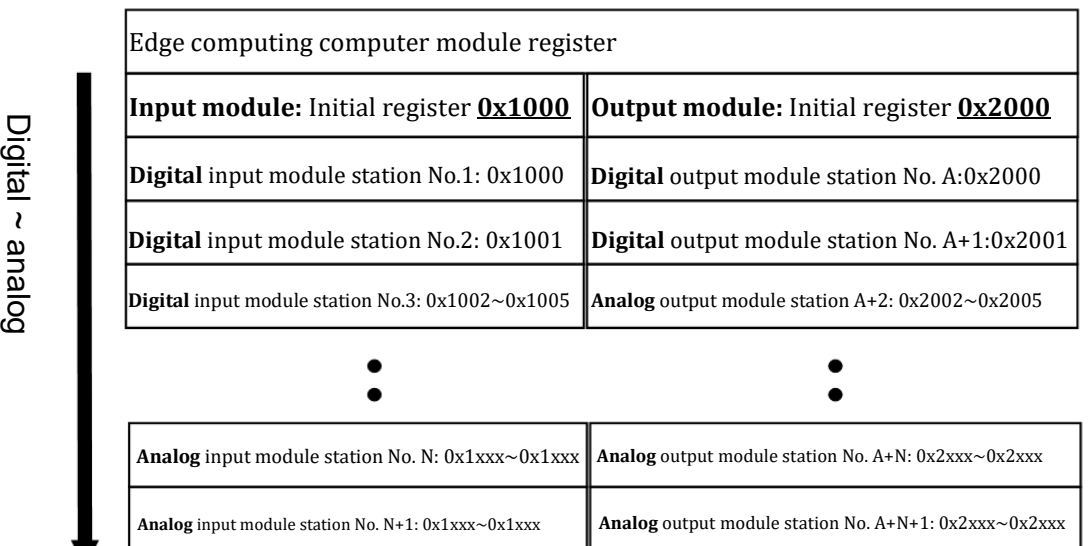

The address for input initial registers starts from 0x1000;

the address for output initial registers starts from 0x2000;

A single piece of 16-channel digital module will take up 1 WORD/ 2 BYTE while a single piece of 4-channel analog module will take up 4 WORD/ 8 BYTE of data.

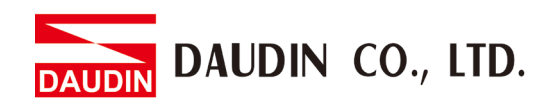

**II.** Input module initial register (0x1000)

The edge computing computer module will, based on the user's module configuration, automatically assign each module an input module register based on the modules' functions, types (digital or analog), station number and data consumption.

The registers are assigned based on the priority below: **Digital**  $\rightarrow$  Analog  $\rightarrow$  Station **number**

The input initial register address for the (digital) input module with the lowest station number: 0x1000.

Example: With 2 digital input modules (station number 1 and 4) and 2 analog input modules (station number 2 and 3), the edge computing computer module will assign the following input module registers:

**Digital input module (station No.1)**: 0x1000 (output initial register; takes up 1) WORD of data)

**Digital input module (station No.4)**: 0x1001 (a range of registers assigned by the edge computing computer module, with the address of 0x1001 (1 higher than the 0x1000 of the station No.1 register address; takes up 1 WORD of data).

**Analog input module (station No.2)**: 0x1002~ 0x1005 (a range of registers assigned by the edge computing computer module), with the address of 0x1002 (1 higher than the 0x1001 of the station No.4 register address; takes up 4 WORD of data).

**Analog input module (station No.3)**: 0x1006~0x1009 (the edge computing computer module, based on the register assigned to station No.2 and its data consumption, assigns the address of 0x1006 (1 higher than the 0x1005 of the station No.2 register address)).

Edge Computing Computer Module Input Register Assignment:

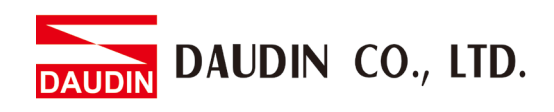

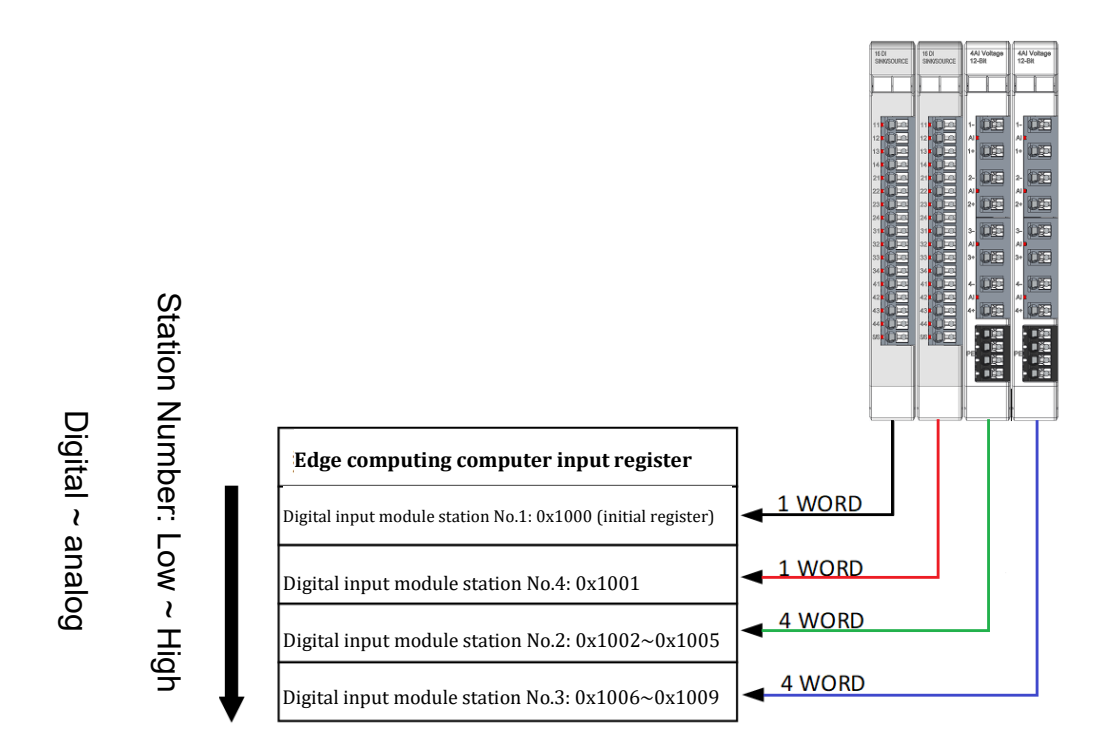

#### **III. Output module initial register (0x2000)**

The edge computing computer module will, based on the user's module configuration, automatically assign each module an output module register based on the modules' functions, types (digital or analog), station number and data consumption.

The registers are assigned based on the priority below: **Digital**  $\rightarrow$  Analog  $\rightarrow$  Station **number**

The output initial register address for the (digital) output module with the lowest station number: 0x2000.

Example: With 2 digital output modules (station number 1 and 4) and 2 analog output modules (station number 2 and 3), the edge computing computer module will assign the following output module registers:

**Digital output module (station No.1)**: 0x2000 (output initial register; takes up 1 WORD of data)

**Digital output module (station No.4)**: 0x2001 (a range of registers assigned by the edge computing computer module, with the address of 0x2001 (1 higher than the 0x2000 of the station No.1 register address; takes up 1 WORD of data)).

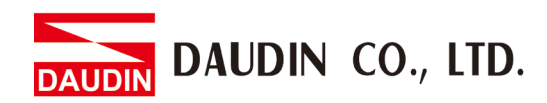

**Analog output module (station No.2)**: 0x2002~ 0x2005 (a range of registers assigned by the edge computing computer module, with the address of 0x2002 (1 higher than the 0x2001 of the station No.4 register address; takes up 4 WORD of data)).

**Analog output module (station No.3)**: 0x2006~0x2009 (the edge computing computer module, based on the register assigned to station No.4 and its data consumption, assigns the address of 0x2006 (1 higher than the 0x2005 of the station No.2 register address)).

Edge Computing Computer Module Output Register Assignment:

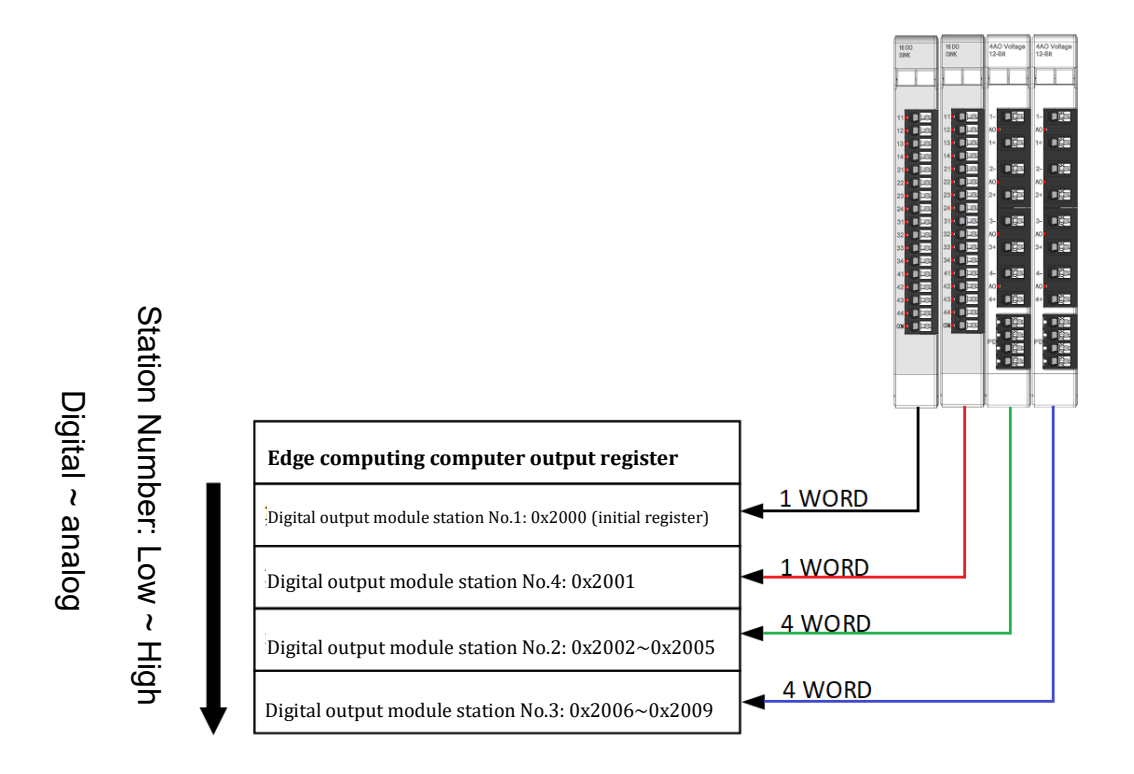

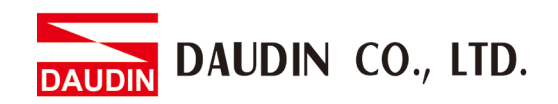

### <span id="page-18-0"></span>**7.1 Input module register 0x1000– 0x10F6 (readable)**

#### **I. Read a digital input register**

#### **GFDI-RM01N (16 bit source/sink) register format**

Channel open-1; channel closed-0; reserved value-0.

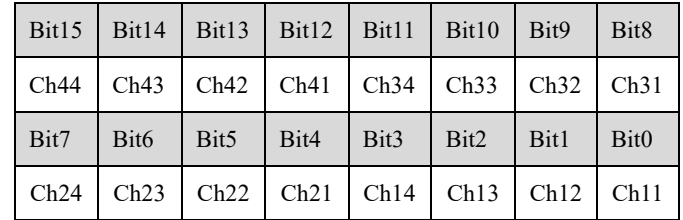

Example:

With all channels open: 1111 1111 1111 1111 (0xFF 0xFF). Channel 1 to 8 are open:0000 0000 1111 1111 (0x00 0xFF). With all channels closed: 0000 0000 0000 0000 (0x00 0x00).

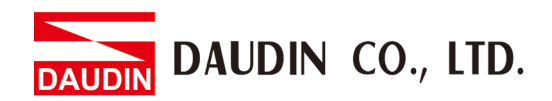

#### **II. Read an analog input register**

Once an analog input module is set up with an edge computing computer module, it will automatically assign analog input modules' records registers between  $0x1000$ and 0x1003

Example:

Please refer to the voltage conversion chart below (with the example of 0....10V)

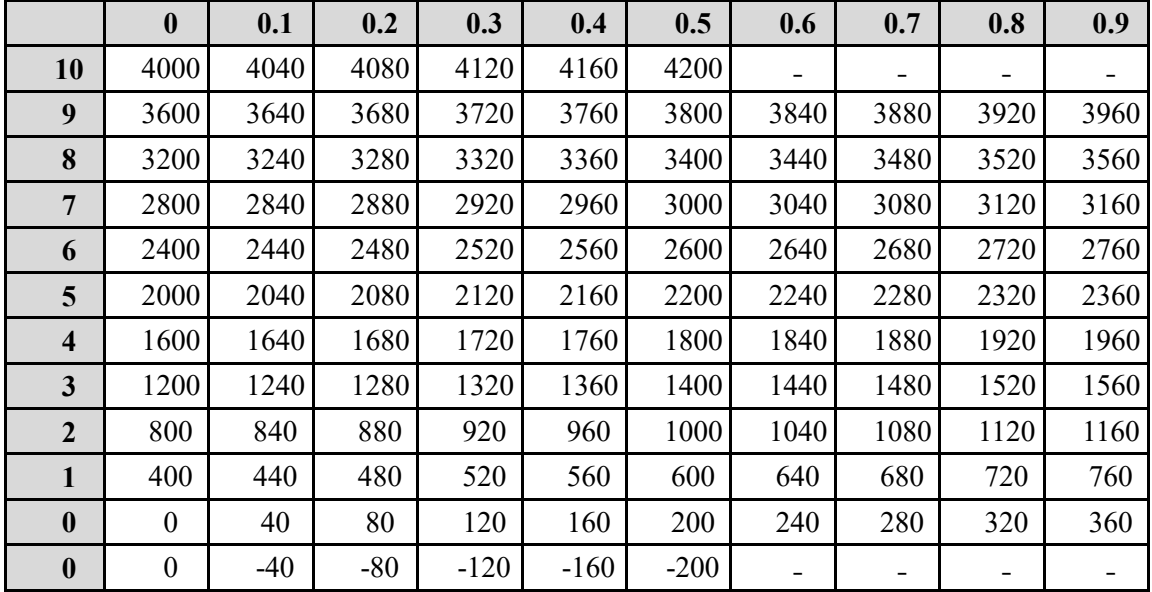

#### **Voltage Conversion Chart**:

With 10V of external voltage, the reading on the register will be 4000 (0x0F 0xA0). With 5V of external voltage, the reading on the register will be 2000 (0x07 0xD0). With 0V of external voltage, the reading on the register will be 0000 (0x00 0x00).

※For other AD conversion charts and reference tables, please refer to *Analog Input Module User Manual*

Analog Input Module List:

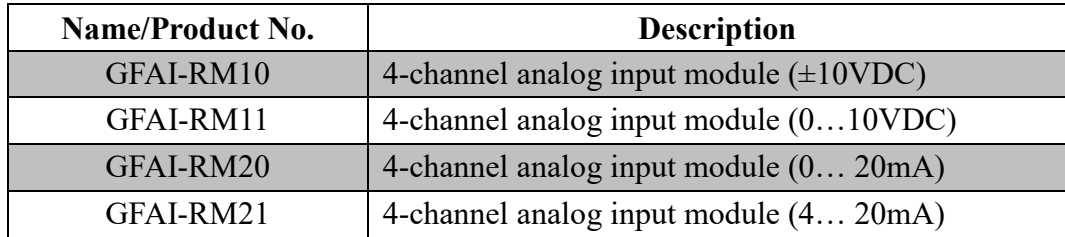

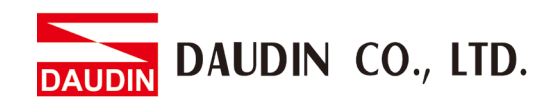

# <span id="page-20-0"></span>**7.2 Output module register address information: 0x2000– 0x20F6 (rewritable)**

#### **I. Rewrite a digital output register**

#### **GFDO-RM01N (16 bit, sink type)/ GFDO-RM02N (16 bit, source type)**

#### **register format**

Channel open-1; channel closed-0; reserved value-0.

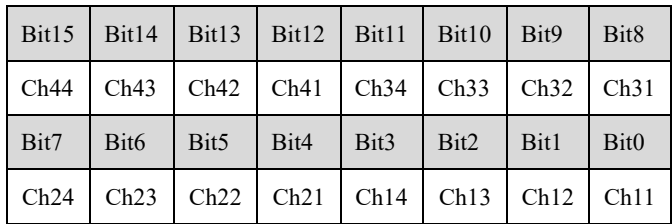

Example:

With all channels open: 1111 1111 1111 1111 (0xFF 0xFF).

Channel 1 to 8 are open:0000 0000 1111 1111 (0x00 0xFF).

With all channels closed: 0000 0000 0000 0000 (0x00 0x00).

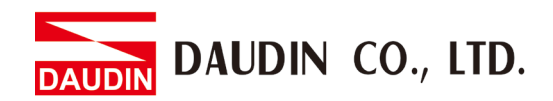

#### **III. Rewrite an analog output register**

Once an analog output module is set up with an edge computing computer module, it will automatically assign analog output modules' records registers between 0x2000 and 0x2003

Example:

Please refer to the voltage conversion chart below (with the example of 0....10V)

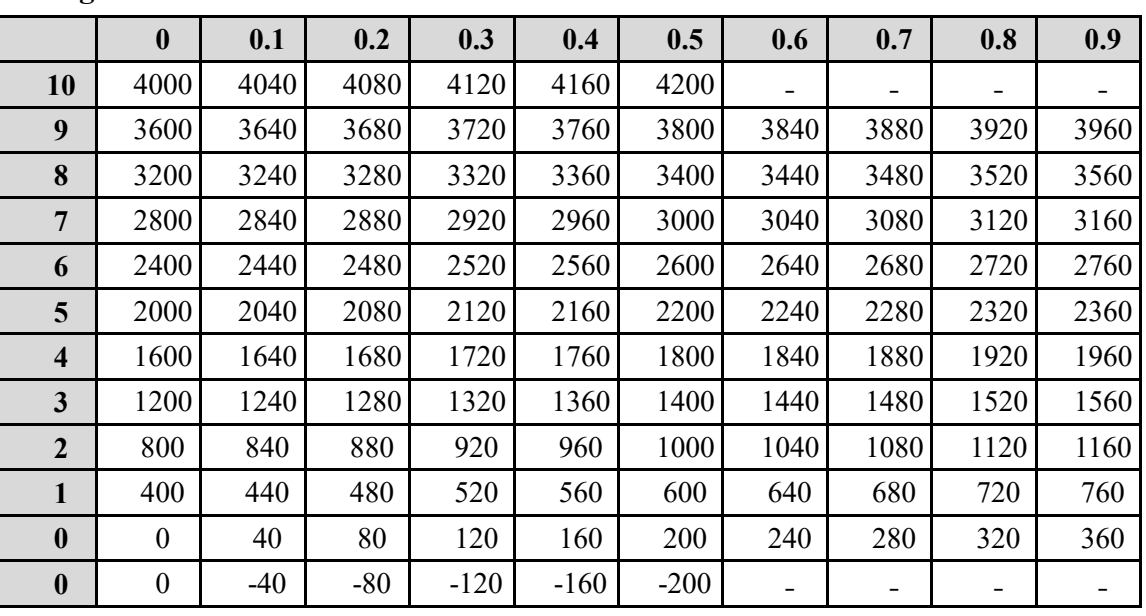

#### **Voltage Conversion Chart**:

With the output voltage maintained at 10V, the reading to be written into the register will be 4000 (0x0F 0xA0).

With the output voltage maintained at 5V, the reading to be written into the register will be 2000 (0x07 0xD0).

With the output voltage maintained at 0V, the reading to be written into the register will be 0 (0x00 0x00).

※For other DA conversion charts and reference tables, please refer to *Analog Output Module User Manual*

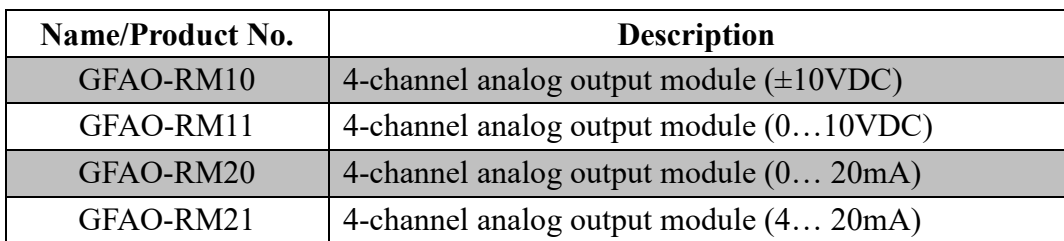

Analog Output Module List: